## **「台糖加油站雲端會員 APP」點數捐贈步驟**

**Step1-下載「台糖加油站雲端會員 APP」**

iOS-下載任意門:<https://apps.apple.com/tw/app/id1527855705> Android-下載任意門:

[https://play.google.com/store/apps/details?id=tw.com.taisugar.G](https://play.google.com/store/apps/details?id=tw.com.taisugar.GasMemberApp) [asMemberApp](https://play.google.com/store/apps/details?id=tw.com.taisugar.GasMemberApp)

**Step2-註冊/登入**

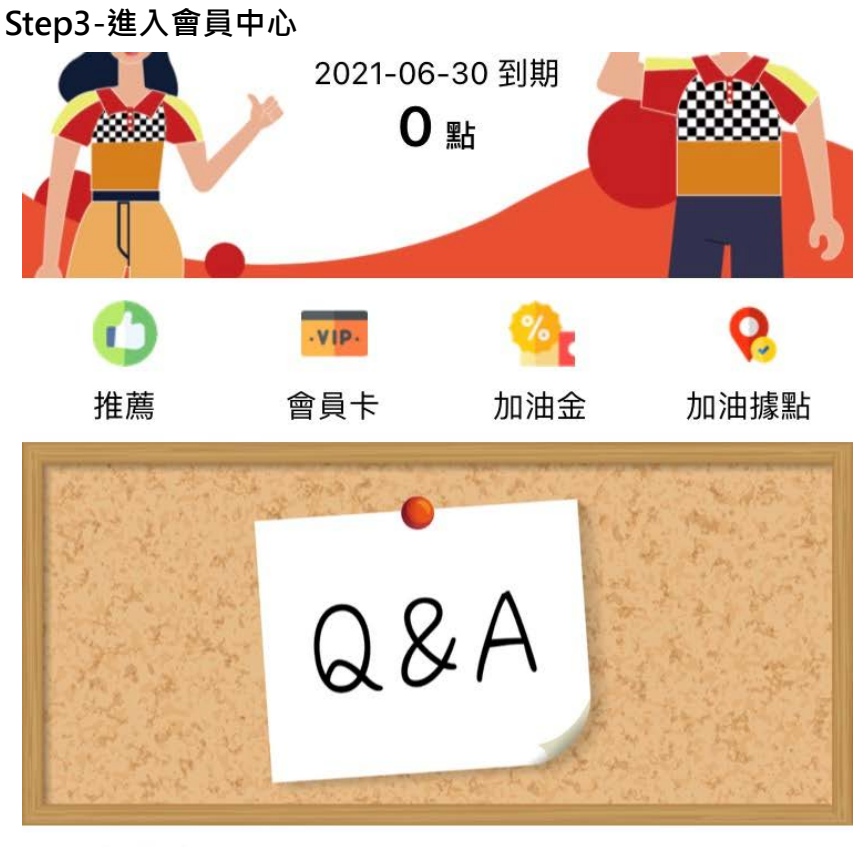

本週油價 98 95 92 超柴 28.5 26.5 25.0 22.3 łЕ 會員中心 設定 任務牆 更多資訊

## **Step4-進入「輕鬆做善事」,選擇受贈單位**

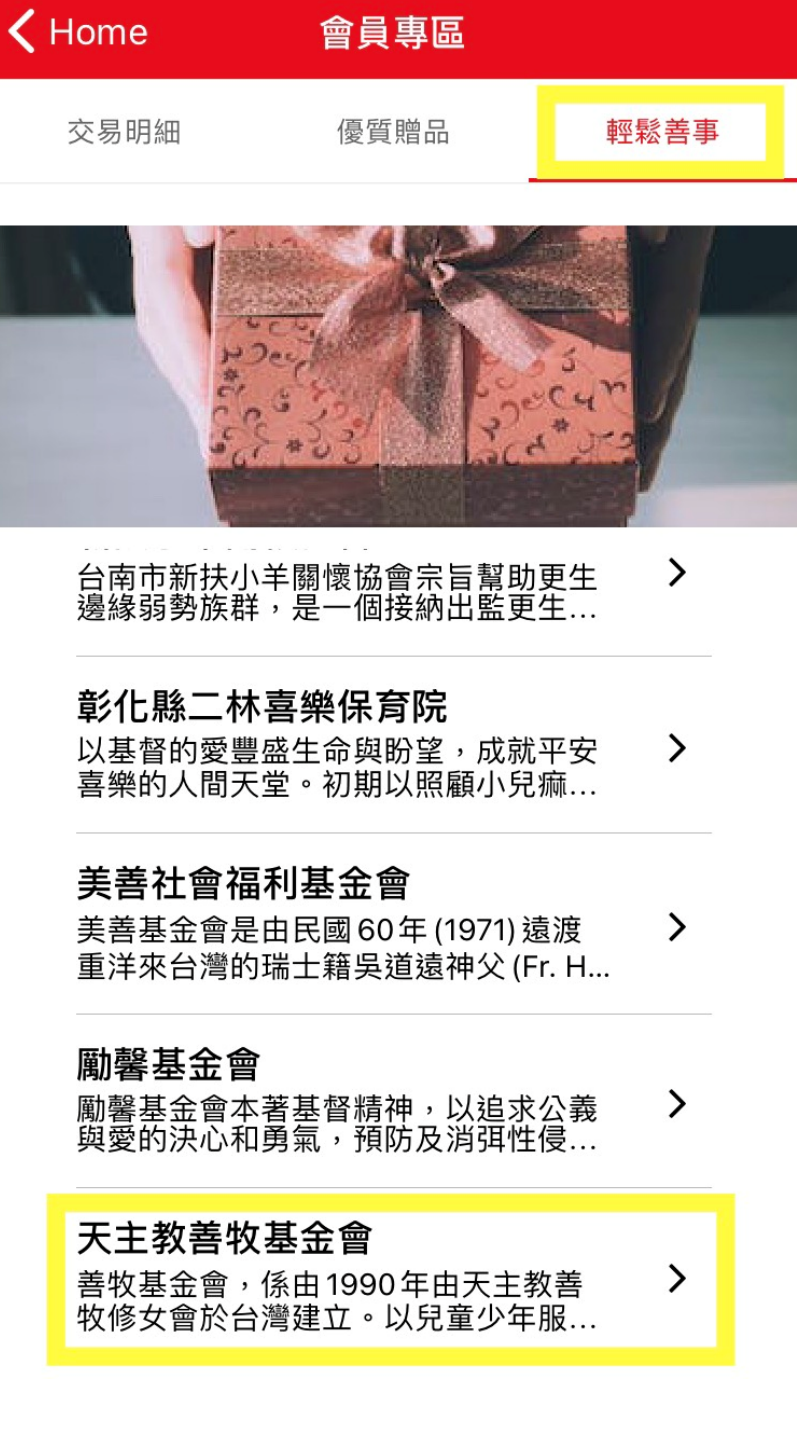

# 〈會員專區 天主教善牧基金會

#### 天主教善牧基金會

善牧基金會, 係由1990年由天主教善牧修女會 於台灣建立。以兒童少年服務、婦幼保護服 務、單親及收出養服務、新移民家庭服務、原 住民家庭服務、防治人口販運服務為其主要工 作項目。

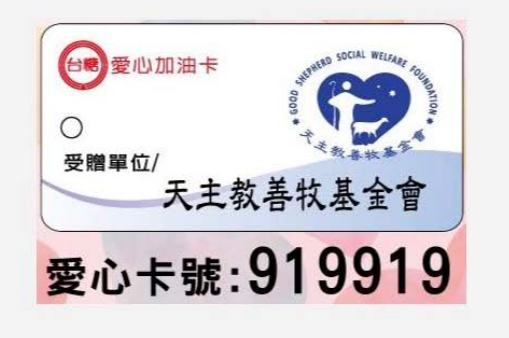

捐贈點數

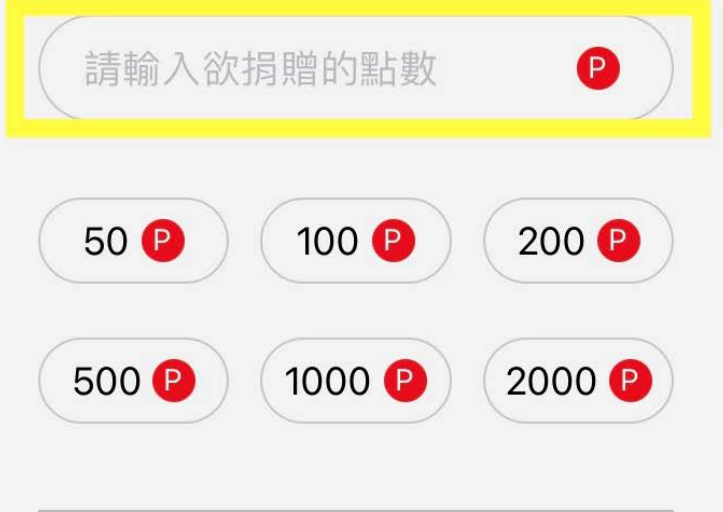

#### **Step6-確認捐贈**

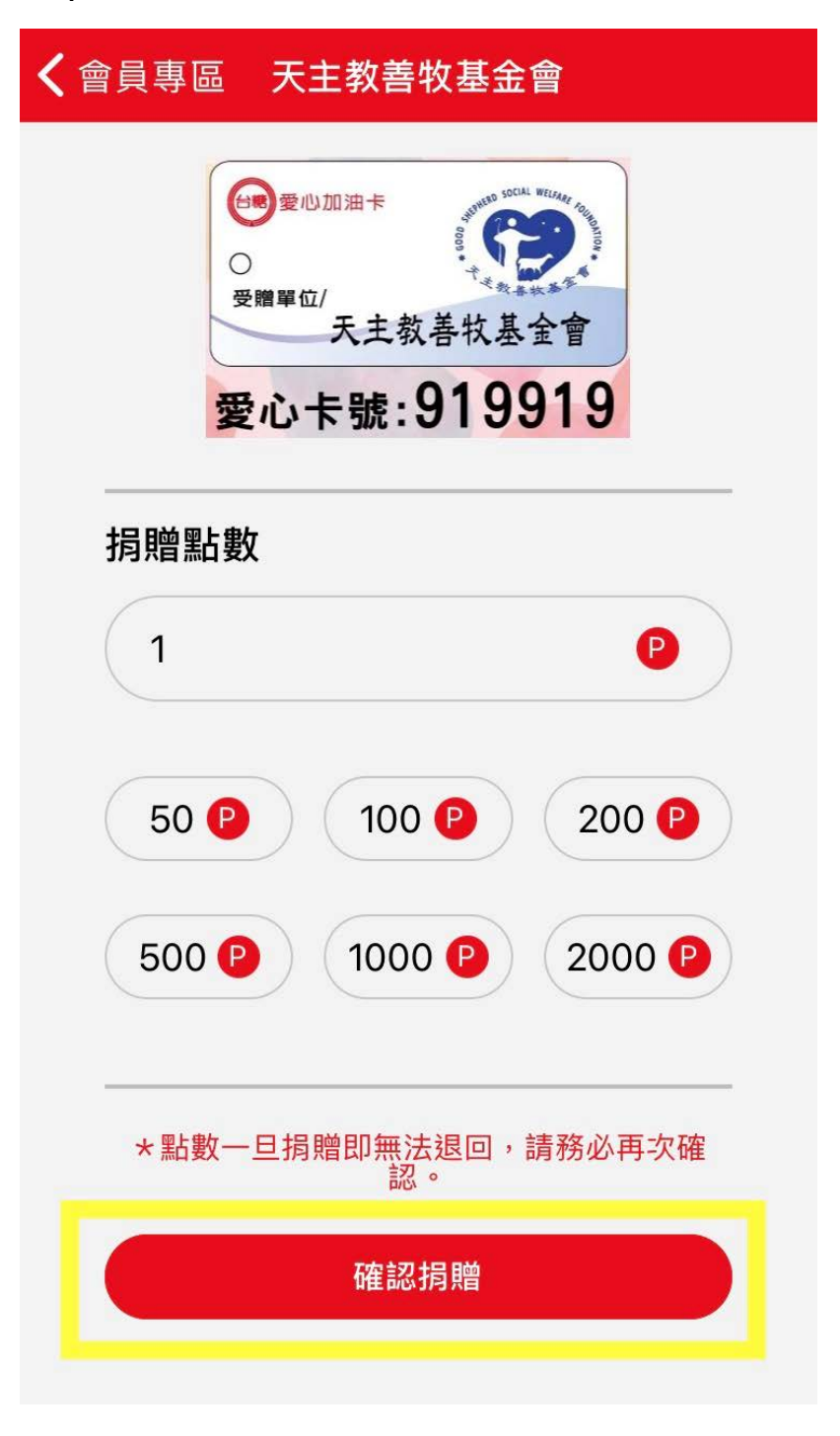

## **Step7-輸入圖形碼後確認捐贈**

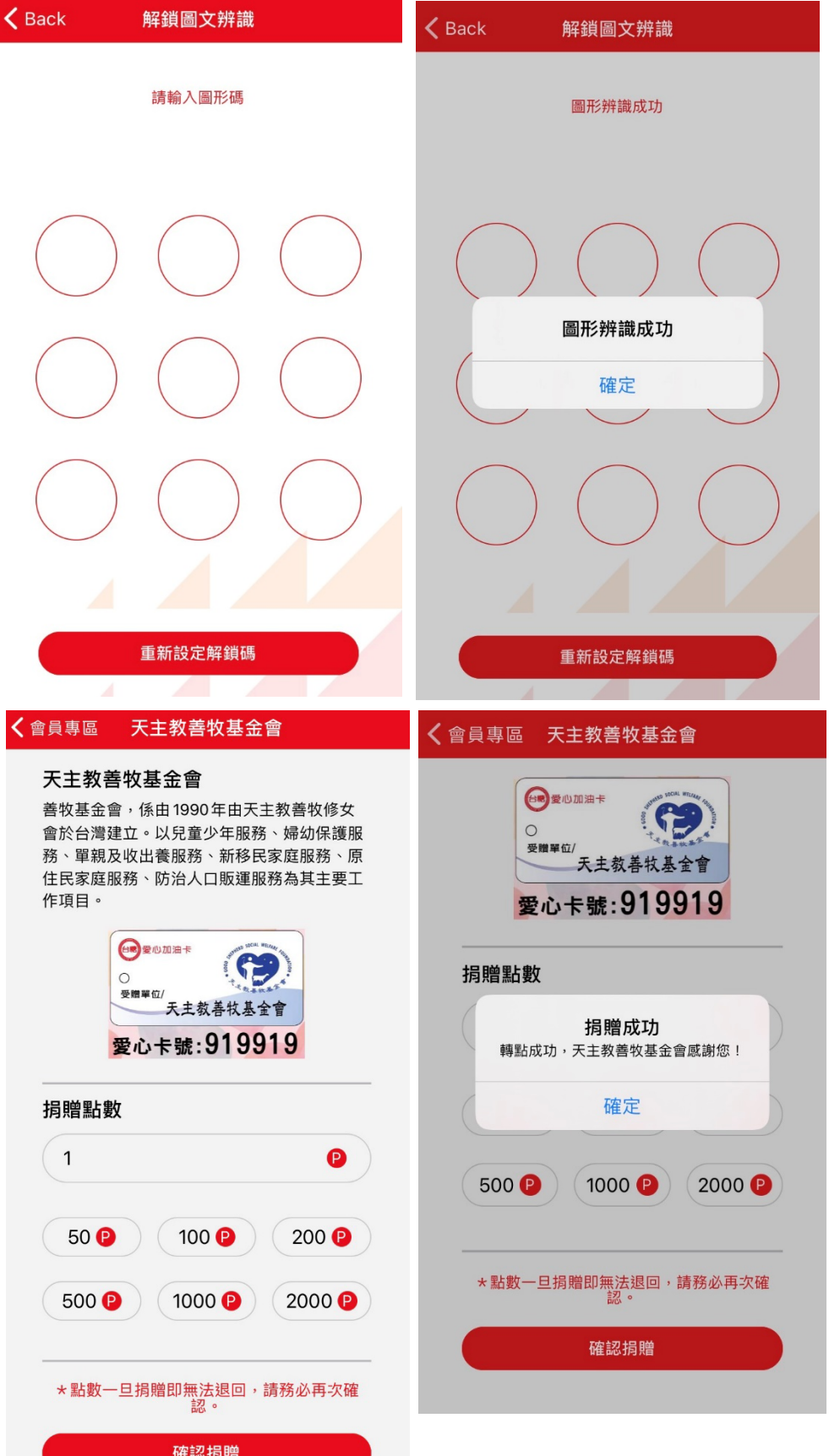

<u>a sa</u>

<u>a sa sa</u>

### **Step7-捐贈完畢,感謝您的愛心!**

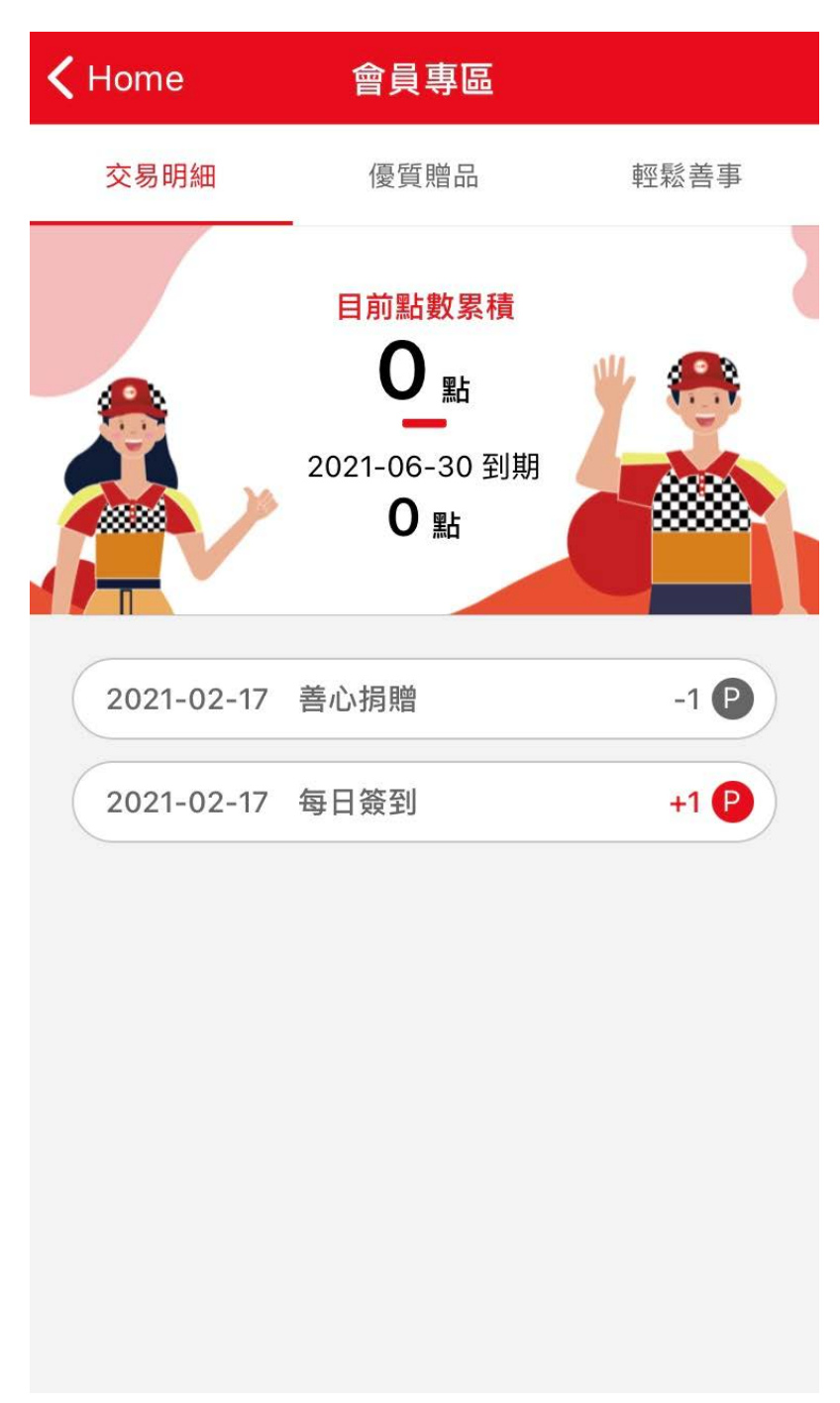